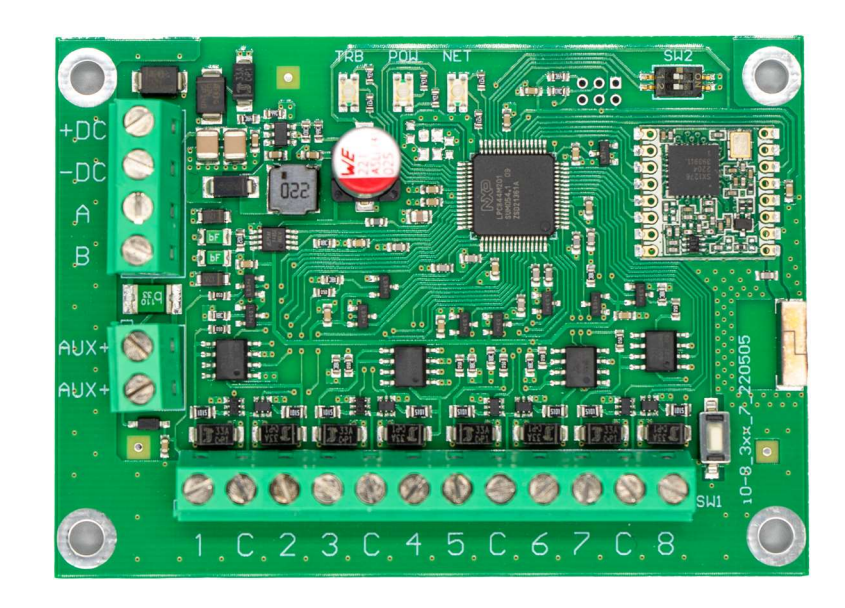

# iO-8-LORA Wireless Expander Installation manual

May, 2023

ī

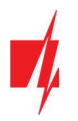

# **Contents**

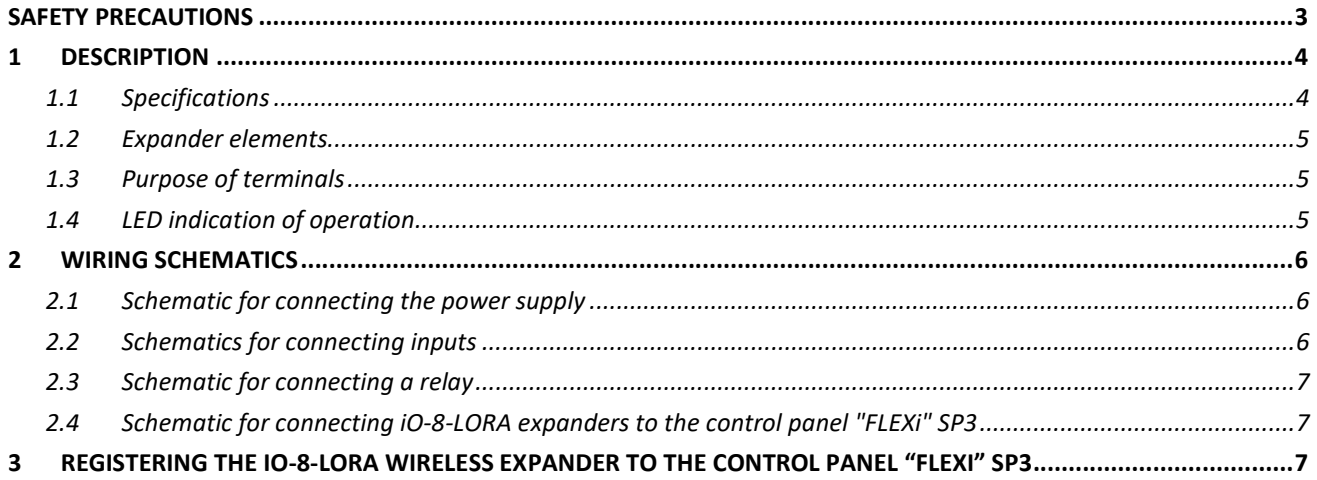

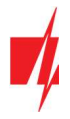

# Safety precautions

The *iO-8-LORA* wireless expander should only be installed and maintained by qualified personnel.

Please read this manual carefully prior to installation in order to avoid mistakes that can lead to malfunction or even damage to the equipment.

Always disconnect the power supply before making any electrical connections.

Any changes, modifications or repairs not authorized by the manufacturer shall render the warranty void.

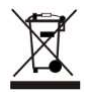

Please adhere to your local waste sorting regulations and do not dispose of this equipment or its components with other household waste.

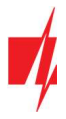

# 1 Description

iO-8-LORA wireless expanders with RF-LORA transceiver increase the number of inputs and outputs of the "FLEXi" SP3 security panel using two-way RF communication.

The *iO-8-LORA* wireless expander has 8 I/O terminals, each of which can be set as an input (IN) or as an output (OUT).

#### Features

#### Communication:

- Line-of-sight wireless range up to 5000 m.
- Up to 8 *iO-8-LORA* wireless expanders can be connected to the "FLEXi" SP3 control panel.
- Products from HW iO8 x5xx 7 230419 version come with a standard antenna suitable for most applications. In cases where it is necessary to provide high-quality communication at the maximum possible distance, an antenna (AX-ANT-KIT – 433 MHz, AX-ANT01S SF – 868 MHz) with a higher radio signal gain should be used.

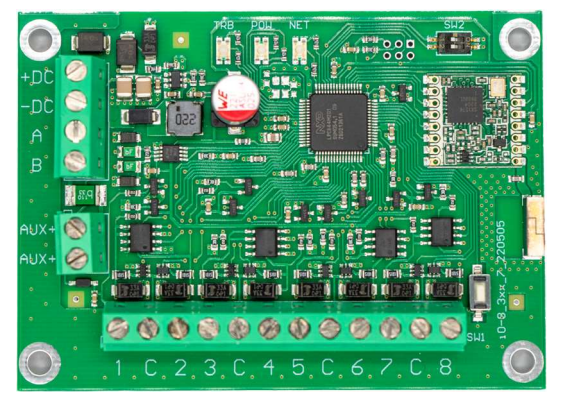

#### Inputs and outputs:

 8 I/O terminals, each one can be set as an input (IN) or output (OUT). Input (IN) types: ATZ, EOL, NC, NO. Different value of resistors can be used in EOL and ATZ type circuits.

#### Connection:

The iO-8-LORA wireless expander is connected to the "FLEXi" SP3 control panel via the RF-LORA transceiver.

#### 1.1 Specifications

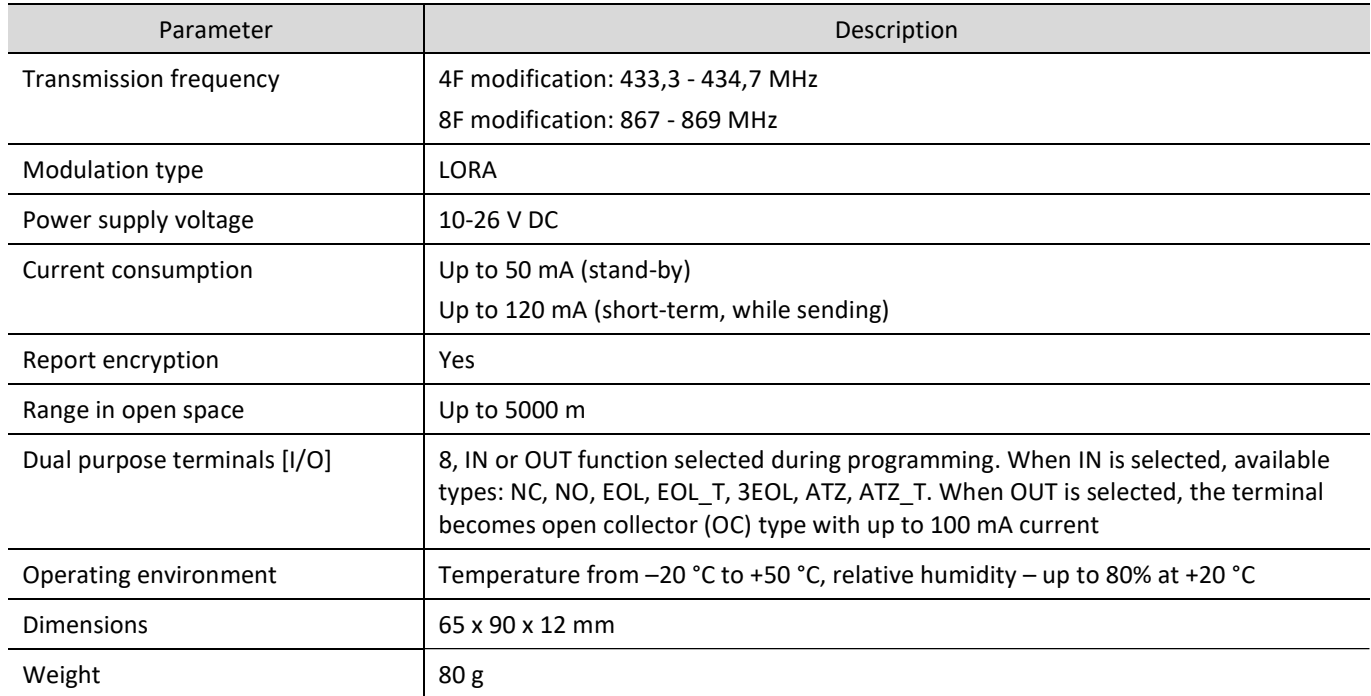

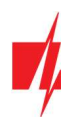

# 1.2 Expander elements

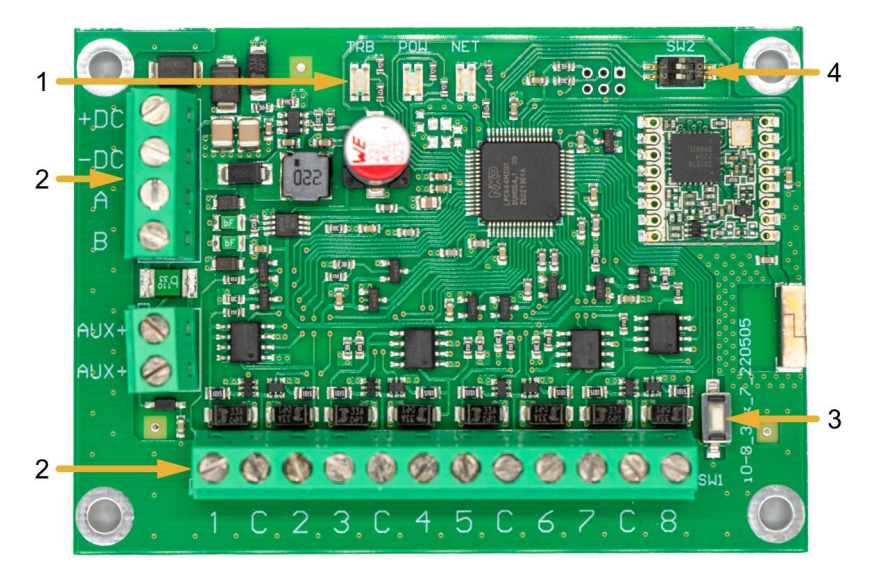

- 1. Light indicators.
- 2. Terminal for external connections.
- 3. "SW1" button for linking the device and checking the connection.
- 4. DIP switch "SW2".

Note: DIP switch "SW2" settings (for product HW iO8\_x5xx\_7\_230419 version):

1 - Radio frequency ("OFF" - RF1; "ON" - RF2). Intended for changing the radio channel if the current channel is heavily loaded.

2 - Modulation type ("OFF" - fast; "ON" - slow). The "ON" position allows you to increase the communication distance by about 2 times (depending on the environmental conditions). But if a quality connection is ensured using the "Off" position, it is recommended to use it. In the "On" position system performance decreases.

NOTE: In iO8-LORA and RF-LORA devices, the positions of the "SW" switch must match! Otherwise, the radio communication will not work!

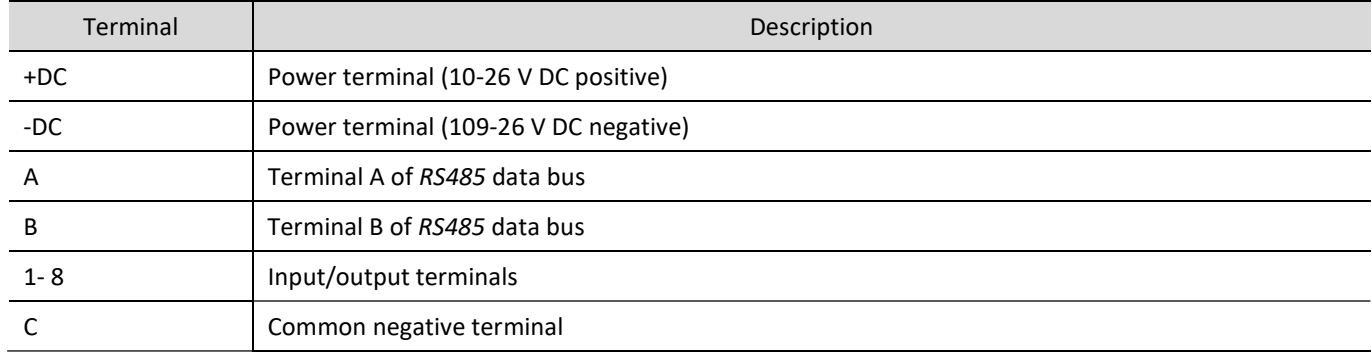

#### 1.3 Purpose of terminals

#### 1.4 LED indication of operation

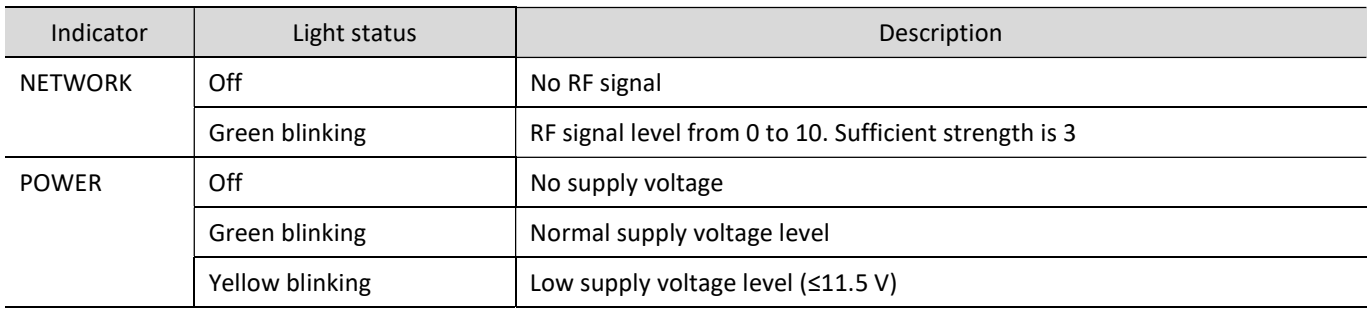

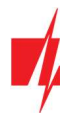

# 2 Wiring schematics

# 2.1 Schematic for connecting the power supply

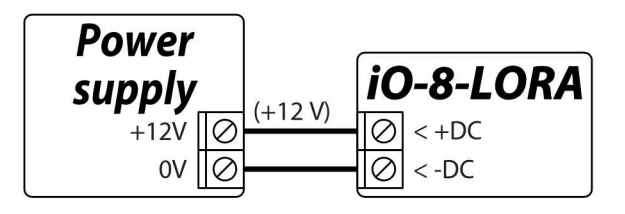

# 2.2 Schematics for connecting inputs

There are 8 terminals IO1-IO8 (inputs) on the IO-8-LORA expander board for connecting sensor circuits. Any terminal can be set as an input and assigned zone attributes: circuit type (NO, NC, EOL, EOL\_T, 3EOL, ATZ, ATZ\_T); sensitivity to temporary circuit events; zone function (Delay, Instant, Instant Stay, Interior, Interior Stay, Fire, Keyswitch, 24\_hour, Silent, Silent 24h).

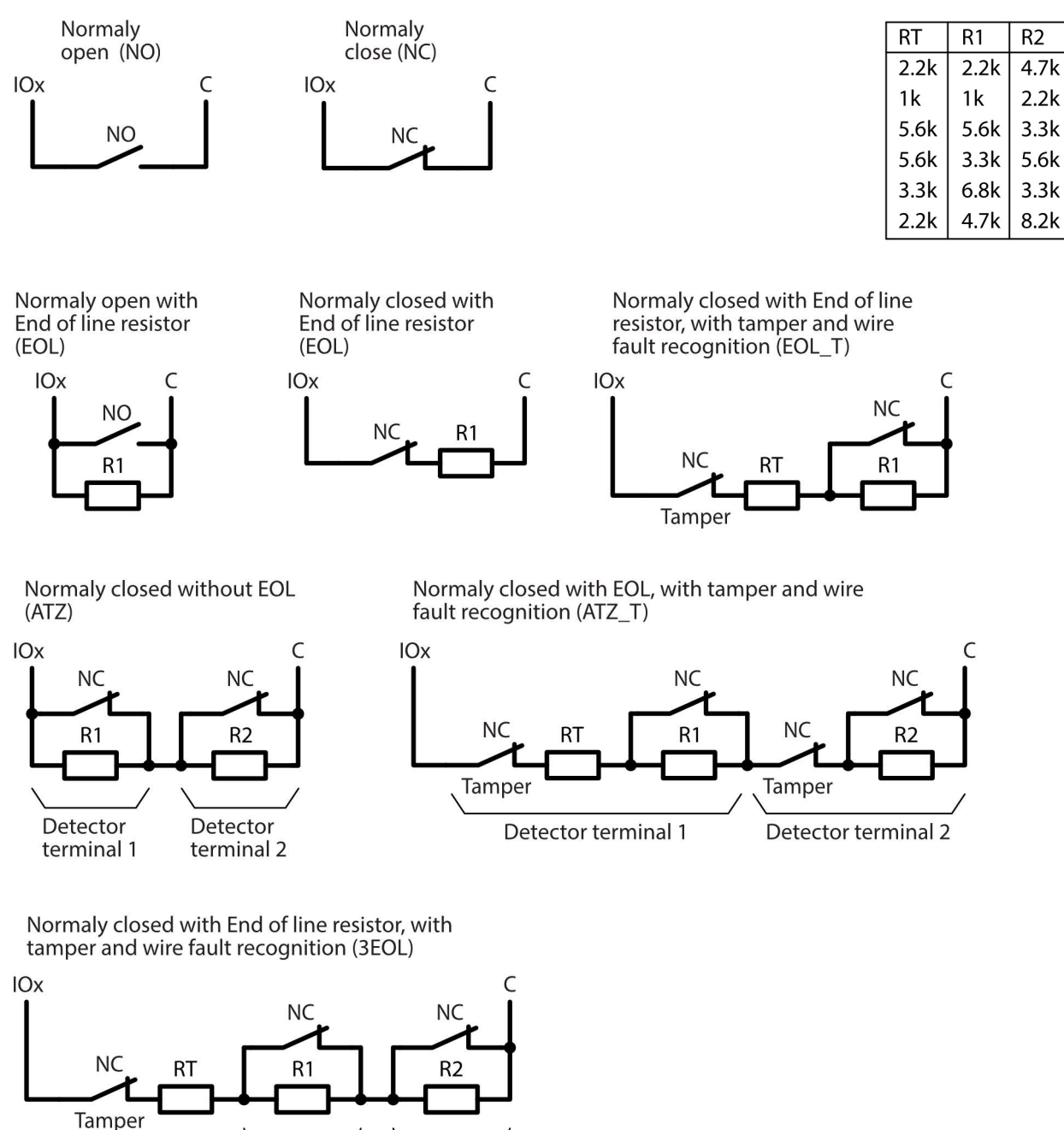

Anti-masking

Alarm

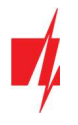

# 2.3 Schematic for connecting a relay

Using the relay terminals, it is possible to remotely control (turn on/off) various electrical devices. The *iO-8-LORA* wireless expander universal I/O terminal must be configured as an output (OUT) and must have the definition "Remote control" assigned.

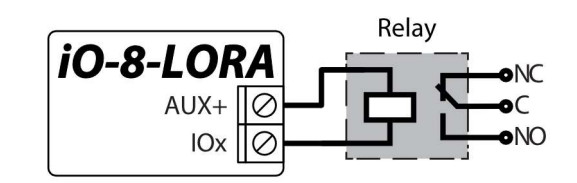

# 2.4 Schematic for connecting iO-8-LORA expanders to the control panel "FLEXi" SP3

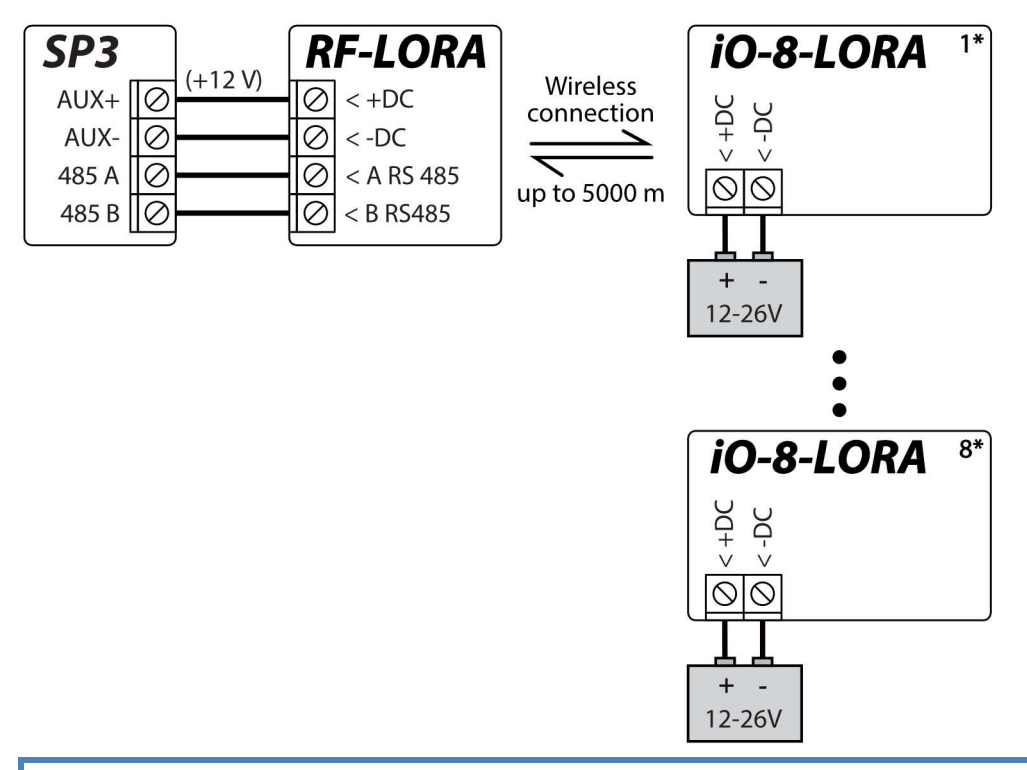

Note: An RF-LORA transceiver must be connected to the "FLEXi" SP3 security panel and then up to 8 pcs. can be connected *iO-8-LORA* wireless expanders.

# 3 Registering the iO-8-LORA wireless expander to the control panel "FLEXi" SP3

- 1. An RF-LORA transceiver must be connected to the "FLEXi" SP3 control panel.
- 2. Turn on the power supply of the "FLEXi" SP3 control panel.
- 3. Turn on the power supply to the *iO-8-LORA* wireless expander.
- 4. Launch TrikdisConfia.
- 5. Connect the "FLEXi" SP3 to a computer using a USB Mini-B cable or connect to the "FLEXi" SP3 remotely.
- 6. Click the button Read [F4] for the program to read the parameters currently set for the "FLEXi" SP3 control panel. If a window for entering the Administrator code opens, enter the six-symbol administrator code.
- 7. In the "Modules" list, select "iO-8-LORA expander".
- 8. In the "Serial No." field, enter the serial number of the module *iO-8-LORA*.

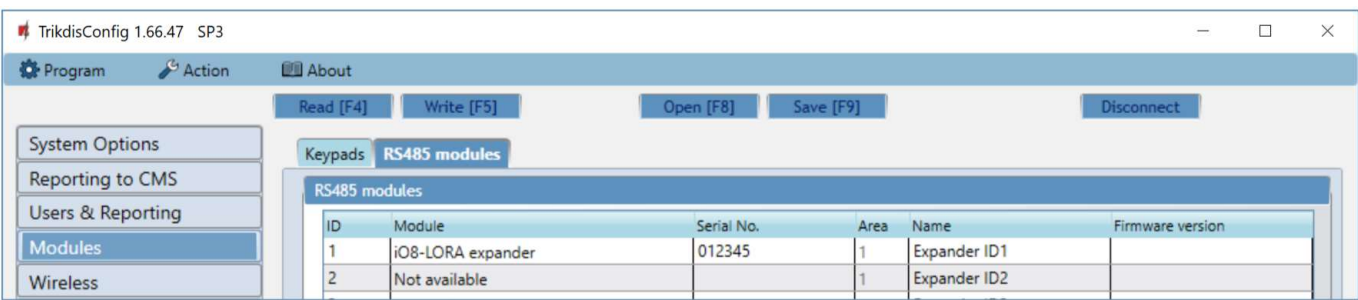

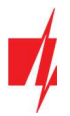

#### 9. In the "Zones" tab, make settings for the expander's inputs.

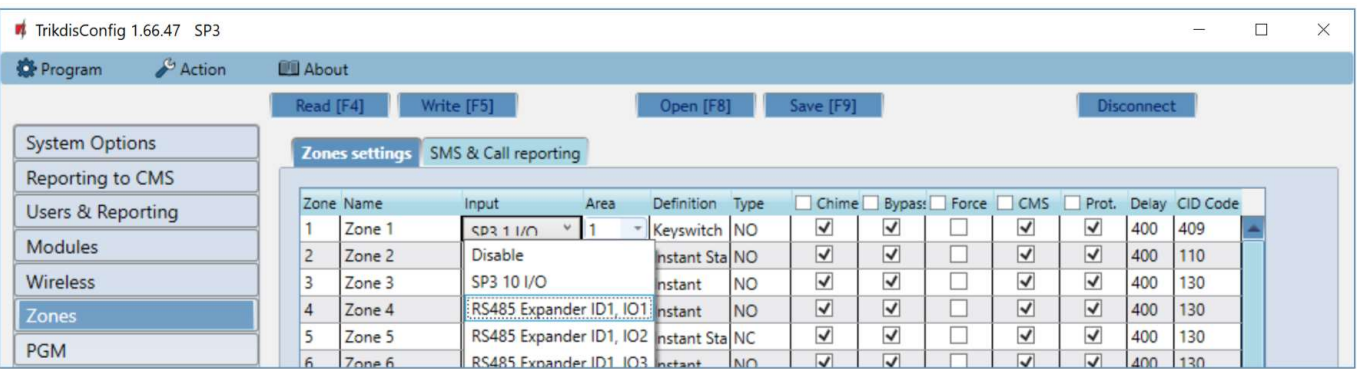

#### 10. In the "PGM" tab, configure the expander's PGM outputs.

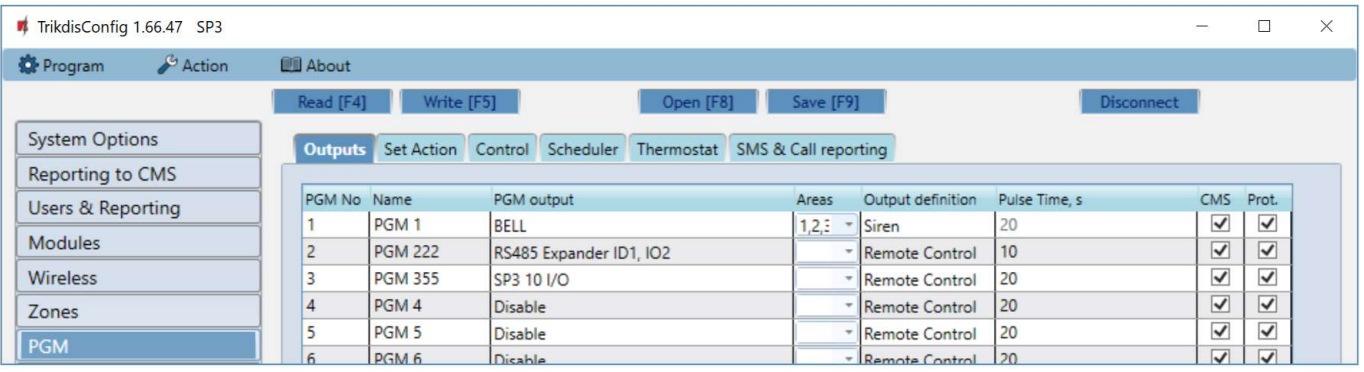

11. Once configuration is complete, click the Write [F5] button.

- 12. Wait for the updates to finish.
- 13. Click the "Disconnect" button and disconnect the USB cable.